# 地域ICTクラブ 山中児童センター 9月27日 (木)

(株)インテトラス 中裕也、四津谷 瞬

本日の流れ

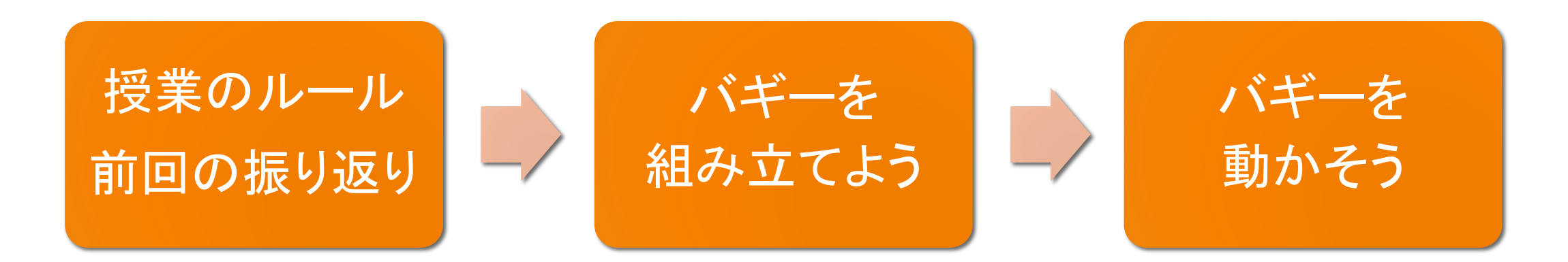

#### micro:bitで動くバギー(車)を作って動かそう!

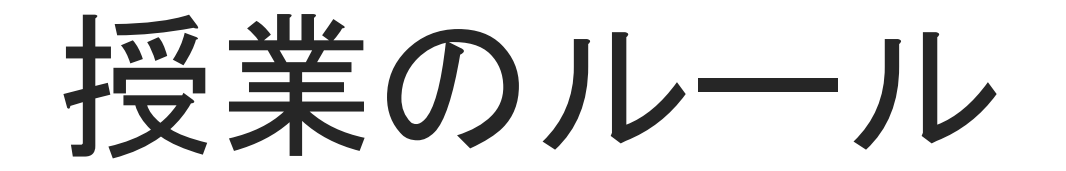

参加してくれたみんなへ

- ・途中で休憩時間をとります。 疲れた子はいつでも休憩をしてかまいません。
- ・飲み物もOKです。机にこぼさないように注意してください。
- ・わからないことがあったら近くの⼤⼈に質問してください。
- ・まわりの子が困っていたら手伝ってあげてください。 みんなでおもしろいものを作りましょう。

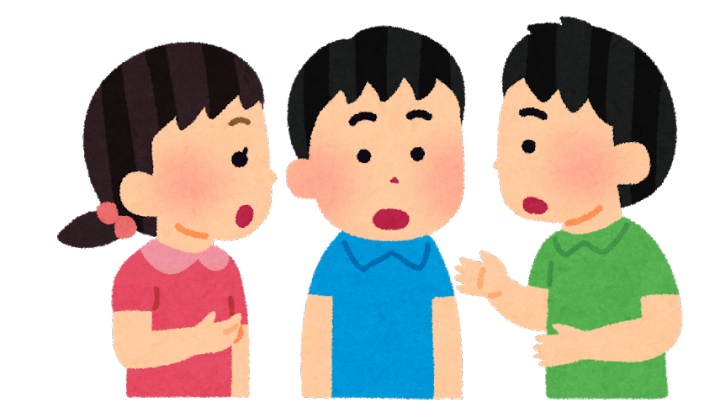

大人の方々へ

- ・⼦どもと⼀緒に考えて、アドバイスしてあげてください。
- ・わからないことがあれば中や四津⾕に聞いてください。

写真撮影について

- ・写真を撮影します。 写真は加賀市のホームページやSNS、
	- また(株)インテトラスのホームページやSNSに掲載することがあります。 顔は写らないようにしますが嫌な子は言ってください。
- ・画面やマイクロビットは撮影OKです。

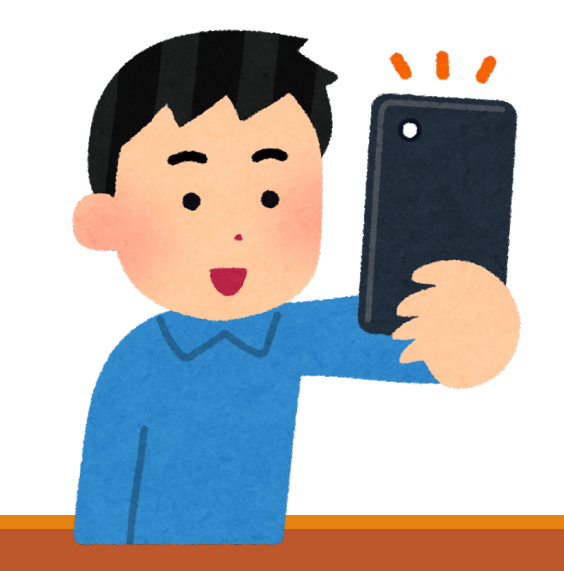

機材について

- ・パソコンやマイクロビットはみんなで使います。 やさしく使ってください。
- ・もし「動きが変だ」「壊れたかもしれない」と思ったらすぐに 言ってください。

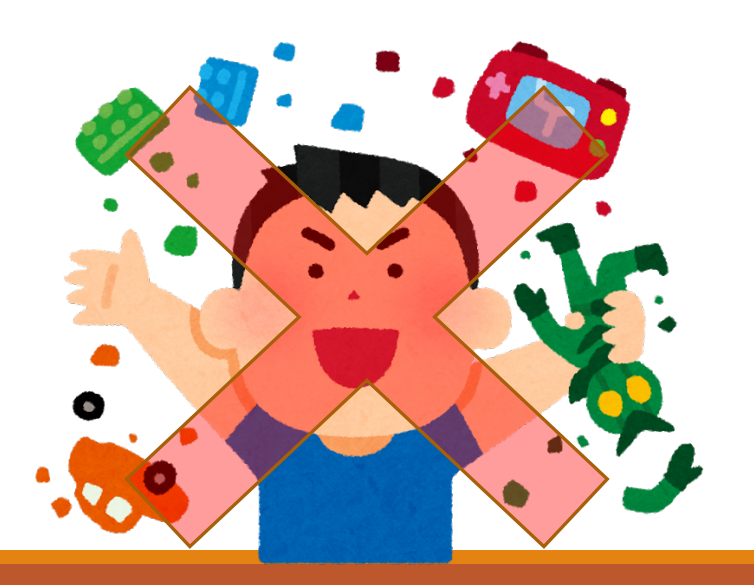

### 前回の振り返り

前回やったことを思い出して、今回の授業に取り組もう!

#### Micro:bit(マイクロビット)

・ いろんな機能が最初から⽤意されています 25個のLED (表面のツブツブ。プログラミングすると光る) ボタン(AボタンとBボタン、同時押しもできる) 加速度センサー(傾きや動かされたことがわかる ) 明るさセンサー(部屋の明るさがわかる) 温度センサー(部屋の温度がわかる) 地磁気センサー(方向がわかる) 2台以上で通信ができる 他のモーターや部品をつなげることができる など…

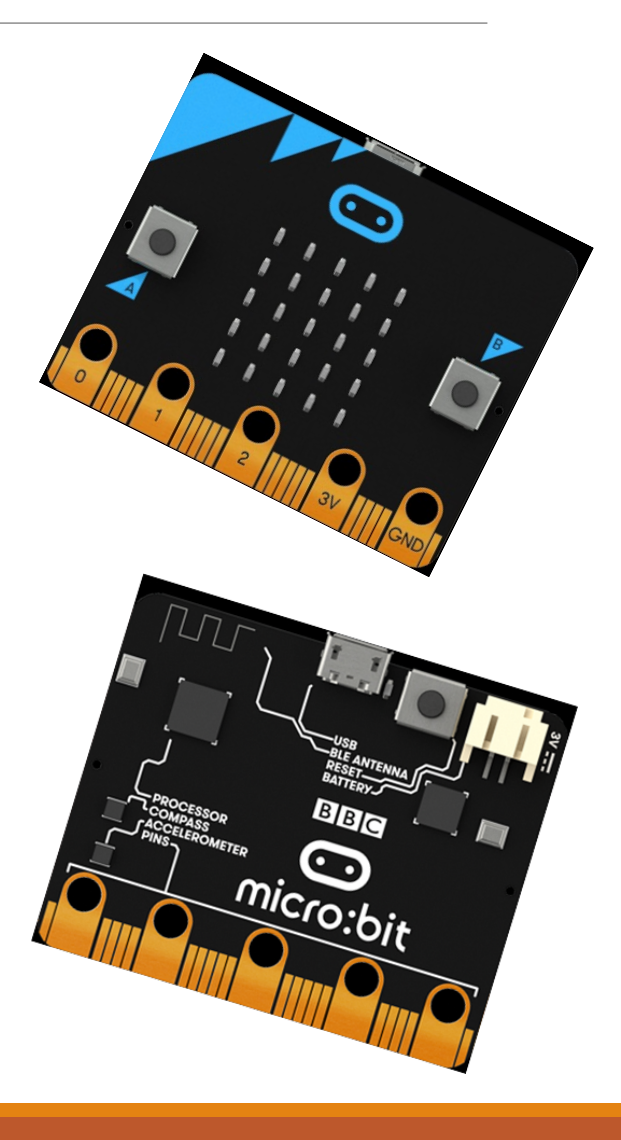

マイクロビットのプログラム

(1)プログラムを作る!

(2)シミュレータで確認する!

(3)プログラムをパソコンにダウンロードする!

(4)パソコンにダウンロードしたプログラムをマイクロビットにいれる!

(5)マイクロビットに書きかまれる!(後ろのランプが点滅する)

(6)動く!

#### LEDをひからせる

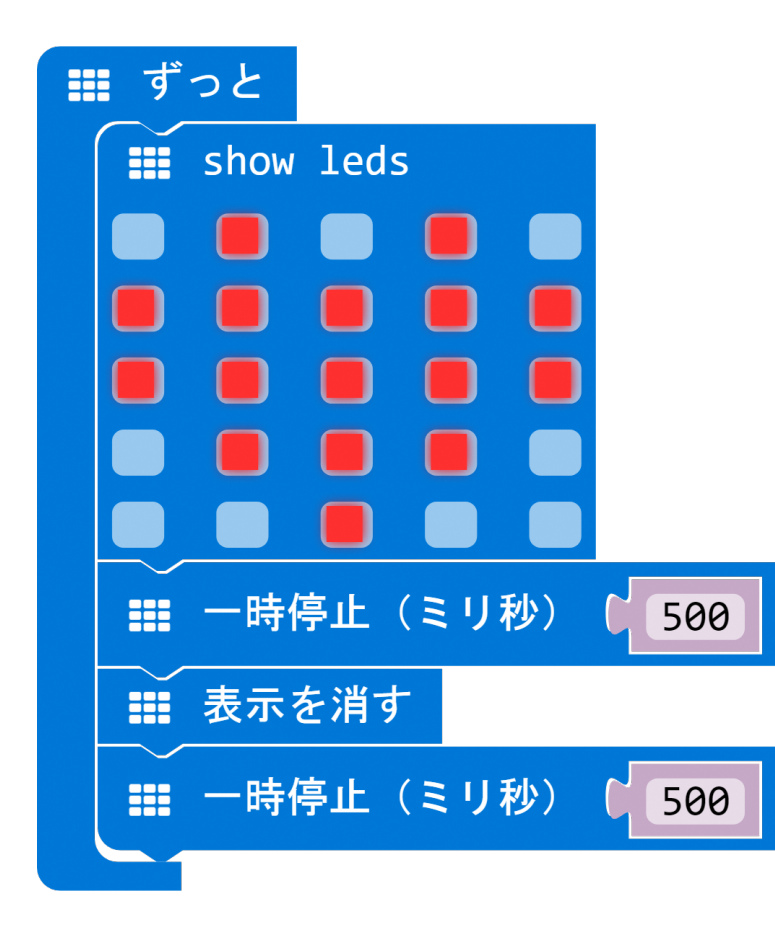

■「ずっと」はずっとくり返したい動きを入れる ■「Show leds」はクリックで赤くした所が点灯する ■「一時停止(ミリ秒)」は入力した数のあいだ待ってくれる。

→左のプログラムの動き (1から4)を繰り返す) ①ハートの形でLEDがひかる ↓ ②500ミリ秒待つ(ハートでひかったまま) ↓ ③LEDが消える ↓ ④500ミリ秒待つ(LEDが消えたまま)

ボタンをおしたときにプログラムを動かす

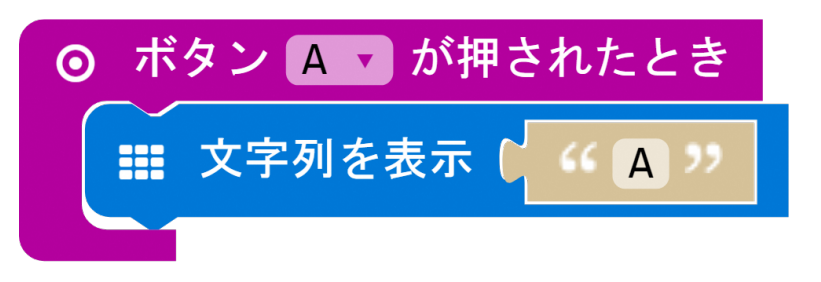

■「ボタン〇が押されたとき」の中に入れた動きが ボタンが押されたときに動く

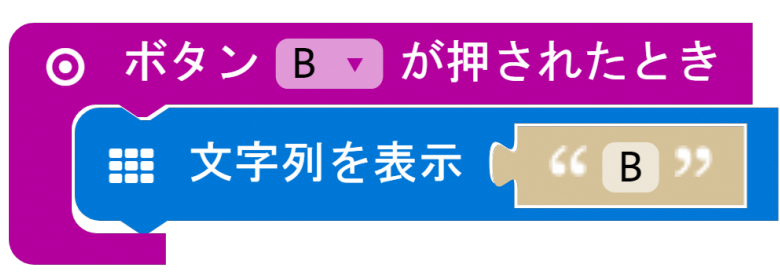

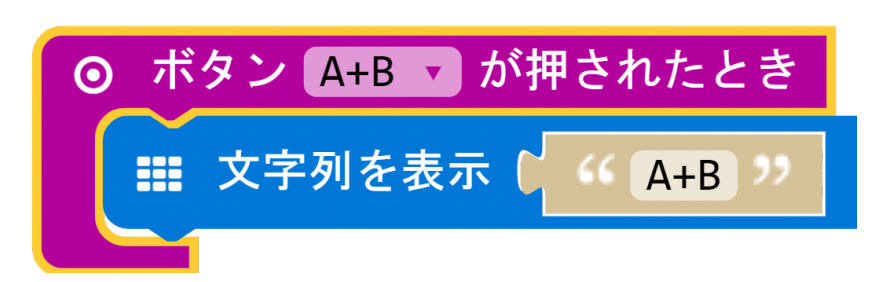

左のプログラムの動き

・ボタンAがおされたとき、文字列"A"を表示する ・ボタンBがおされたとき、文字列"B"を表示する ・ボタンAとBが同時におされたとき、文字列"A+B"を 表示する

#### ゆさぶられたときにプログラムを動かす

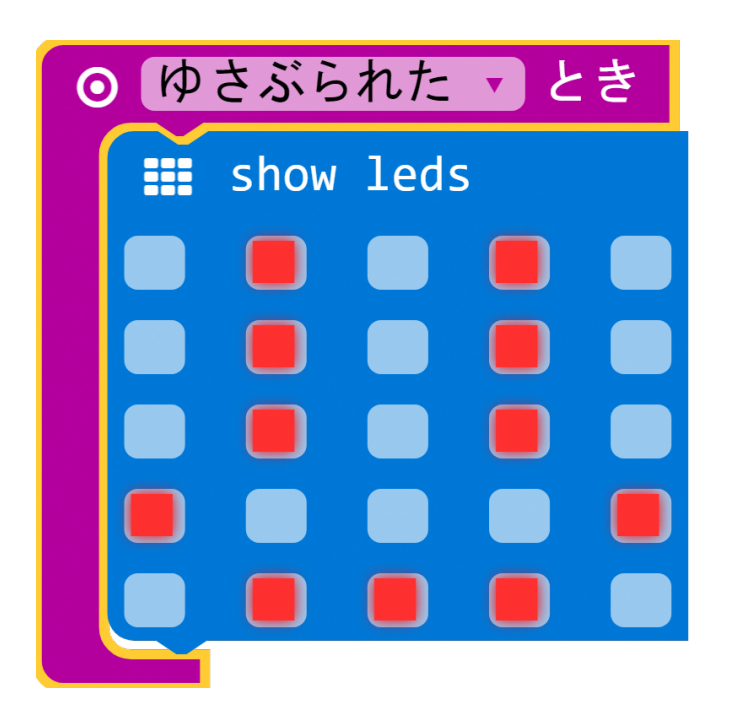

■「ゆさぶられたとき」の中に入れた動きが ゆさぶられたときに動く

nゆさぶられたの右の▼をクリックすると 「ゆさぶられた」のほかの条件を選べる

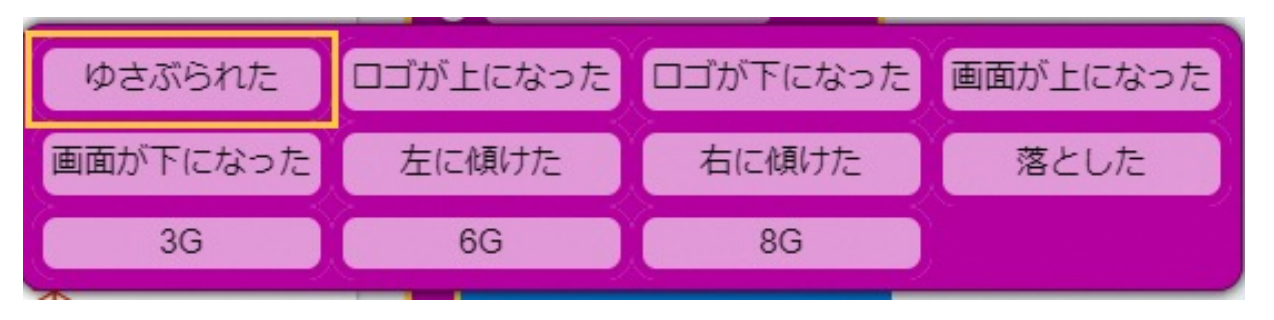

左のプログラムの動き

・ゆさぶられたとき、にっこり顔にLEDを光らせる

#### 温度や明るさを表示する

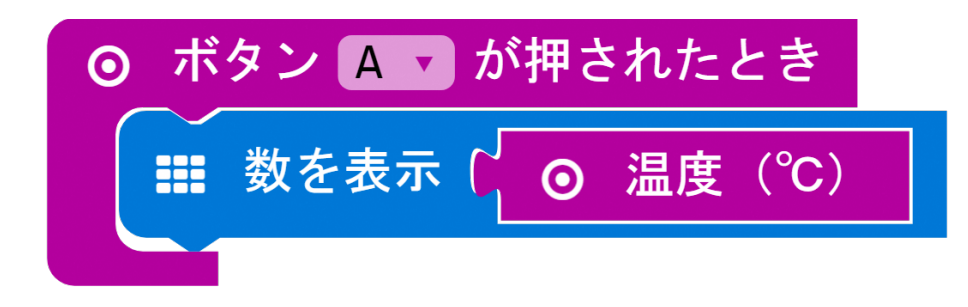

- ■「温度」や「明るさ」のブロックでmicro:bitの 温度や明るさのセンサーの値がとれる
- ■「数を表示 〇」の〇に「温度」や「明るさ」を入れると それぞれの値がLEDに表示される

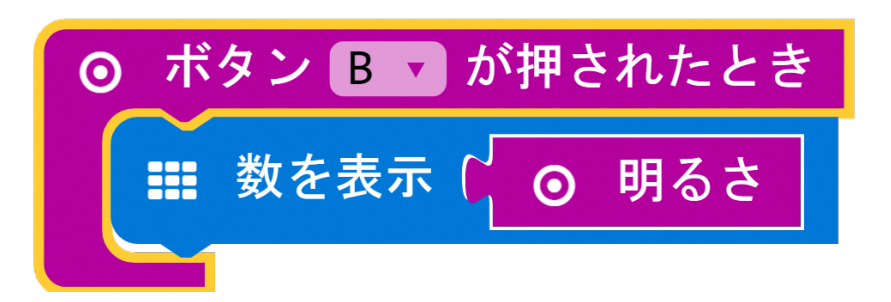

- 左のプログラムの動き ・ボタンAがおされたとき、温度を表示する
- ・ボタンBがおされたとき、明るさを表示する

#### もしを使って暗くなったら表示する

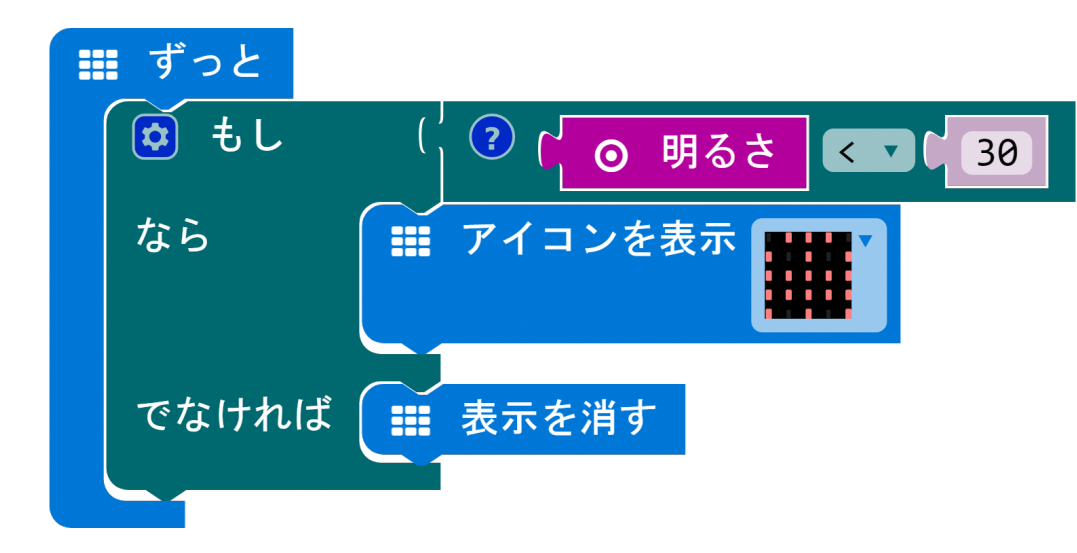

■「もし」を使うと条件に合わせていろいろな動きを させることができる

左のプログラムの動き

・「明るさ」<「30」 (明るさが30より小さい)のときは、 「なら」の動き(「アイコンを表示」)をして、 そうでないとき(明るさが30以上)のときは、 「でなければ」の動き(「表示を消す」)をする

音楽をならす

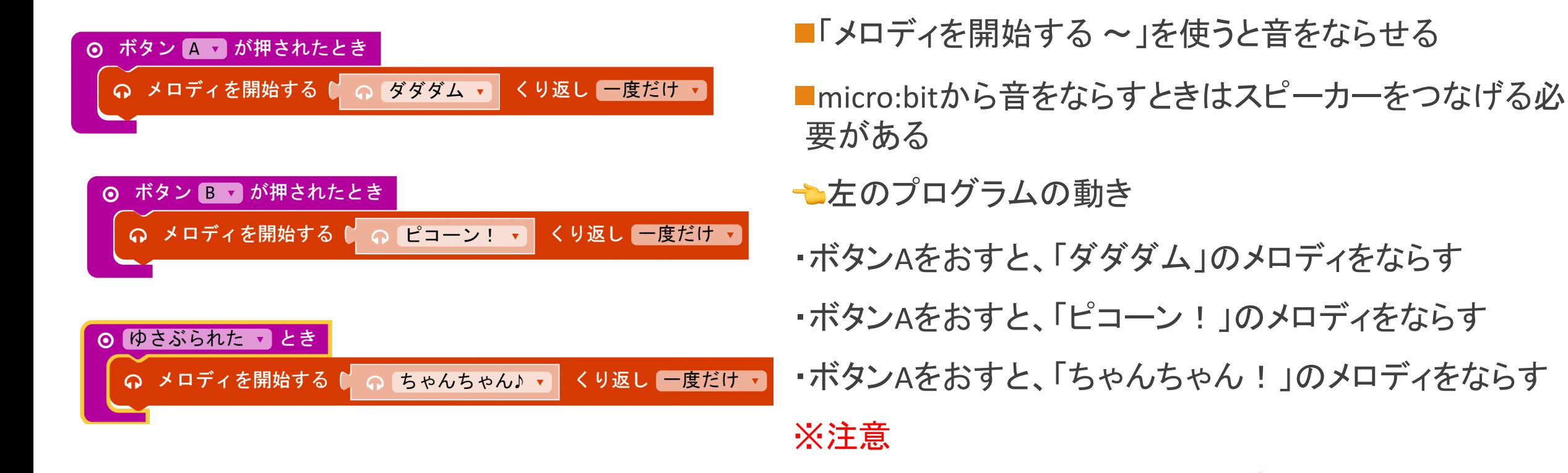

他の子のめいわくにならないように音の大きさに気を付けよう

#### バギー(車)を組み立てよう!

バギーの組み立て

■micro:bit用のバギーキットを使うとmicro:bitでバギーを動かせる

■まずはバギーキットを組み立てよう!(見本を参考にしよう)

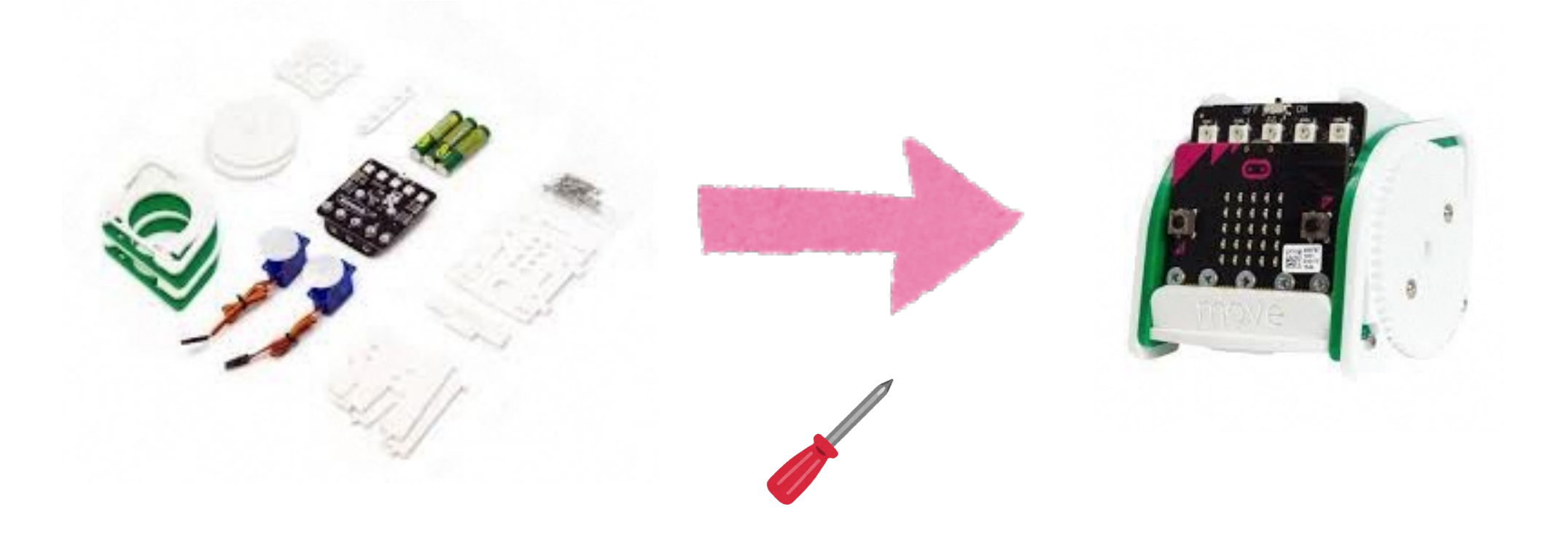

サーボモーターってなに?

- 回転などがコントロールできるモーター
- 制御信号で位置や方向、角度を変えることができる
- バギーキットの「FS90R」というモータは360度回転し回る方向 とスピードを 変えることができる。バギーの左右の車輪にそれぞれついている。

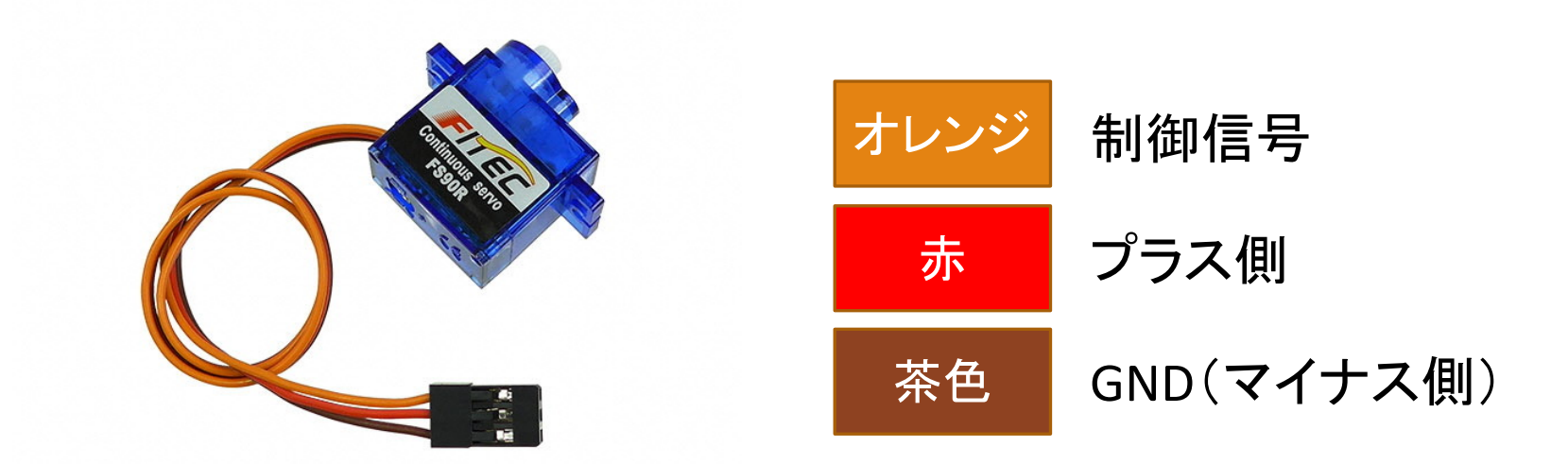

## バギー(車)を動かそう!

スケジュール

#### 8月23日 (木)

マイクロビットをつかってみよう

9月27日 (木)

マイクロビットで動く車を作ろう

10月25日 (木) ←次回

マイクロビットで動く車で遊ぼう、作品のアイデアを考えよう

11月22日(木)、12月13日(木)

マイクロビットでオリジナルクリスマスグッズを作ろう

(クリスマスグッズじゃなくてもいいよ!)

12⽉15⽇(⼟)、16⽇(⽇)

NT加賀2018に出展する!

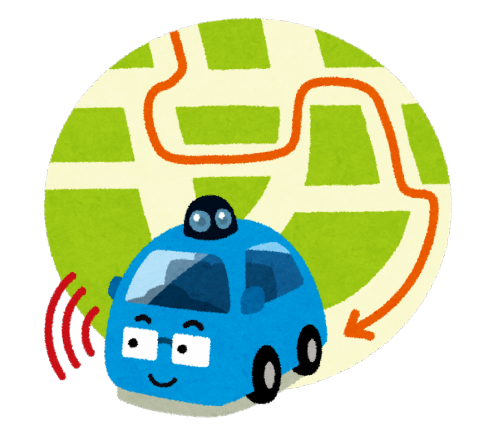